# 如何在AWS雲中新增資源放置指令碼?

#### 目錄

簡介 必要條件 需求 採用元件 如何在AWS雲中新增資源放置指令碼?

# 簡介

本文檔介紹如何在適用於CloudCenter 4.8.2的Amazon Web Services(AWS)雲中新增使用者資源放 置指令碼。

### 必要條件

### 需求

思科建議您瞭解以下主題 :

- $\bullet$  Linux
- AWS EC2雲
- 外殼指令碼

## 採用元件

本檔案中的資訊是根據以下軟體版本:

- CloudCenter 4.8.2版
- CCO(CiscoCloud Orchestrator)
- CCM(CiscoCloud Manager)
- Redhat7或Centos7
- 用於儲存callout指令碼的儲存庫

本文中的資訊是根據特定實驗室環境內的裝置所建立。文中使用到的所有裝置皆從已清除(預設 )的組態來啟動。如果您的網路運作中,請確保您瞭解任何指令可能造成的影響。

### 如何在AWS雲中新增資源放置指令碼?

CloudCenter支援根據使用者設定放置資源的雲有很多。本文檔重點介紹如何在AWS雲中設定資源 放置callout指令碼。

請按照以下步驟放置callout指令碼進行資源放置

步驟1.登入儲存庫/Linux VM,可以在其中建立用於放置資源的bash指令碼。如果在任何Linux虛擬 機器中建立指令碼,請確保將這些檔案複製到儲存庫中,以便可以訪問該檔案來部署應用程式。

步驟2. vi callout.sh,並在指令碼中輸入內容。

#!/bin/bash

. /utils.sh

print\_log "\$eNV\_imageName"

print\_log "\$Cloud\_Setting\_CloudFamily"

print\_log "\$eNV\_parentJobName"

content="{\"vpcId\":\"vpc-31e88948\",

\"subnetId\":\"subnet-44f8bb0c\",

```
 \"securityGroupList\":\"sg-0f05b97b\",
```
\"vmTagsList\":\"Name:RP\_001,PayProfile:Dev,User:AdminUser\",

```
\"assignPublicIp\":\"true\",
```
\"nodeInfo\":\"VpcID:vpc-31ee2948, subnetId: subnet-44ftb40c,securityGroupList:sg-0f04b97b \"}"

print\_ext\_service\_result "\$content"

附註:用您的資訊替換VPC ID、子網、安全組、vmTagList、node-info。

#### 所有資訊均可從AWS EC2例項獲取

步驟3.將bash指令碼儲存在儲存庫中,並將許可權更改為755。

#### 步驟4. #chmod 755 callout.sh

步驟5.建立指令碼後,您需要從CloudCenter Manager啟用資源放置指令碼。

a.登入到CloudCenter Manager GUI > Environment > New Environment。

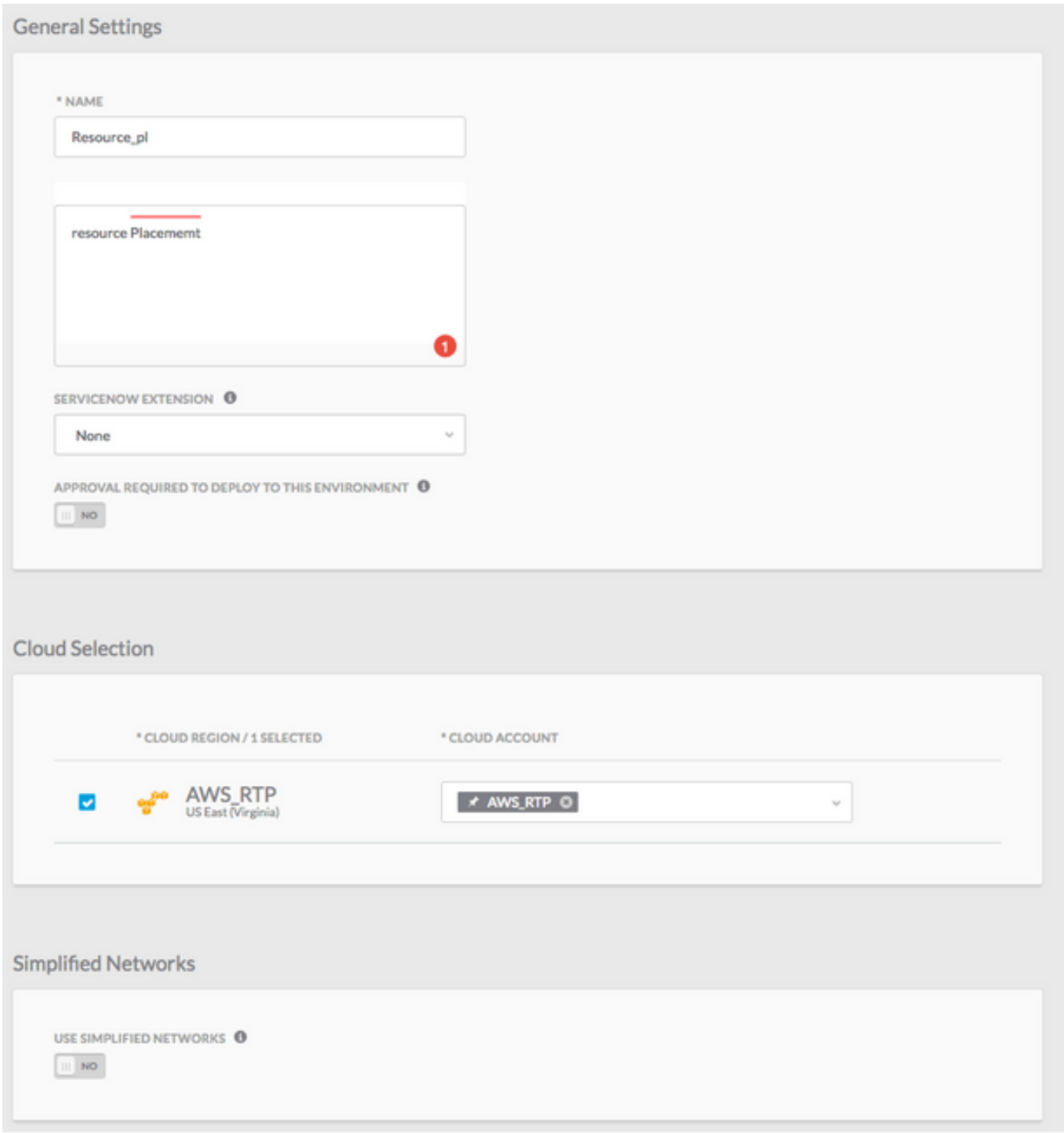

#### b.按一下DEFINE DEFAULTS CLOUD SETTINGS頁籤。

c.選擇要部署環境使用的例項型別和**啟用資源放置**,如下圖所示。

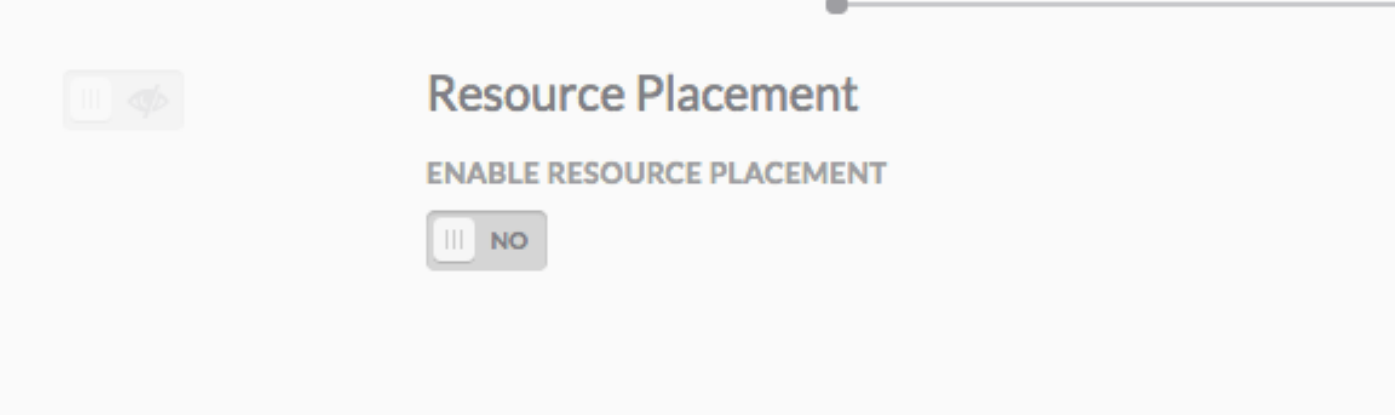

d.按一下Enable Resource Placement後,將獲得一個用於設定Resource Placement Config檔案的 選項,如下圖所示。

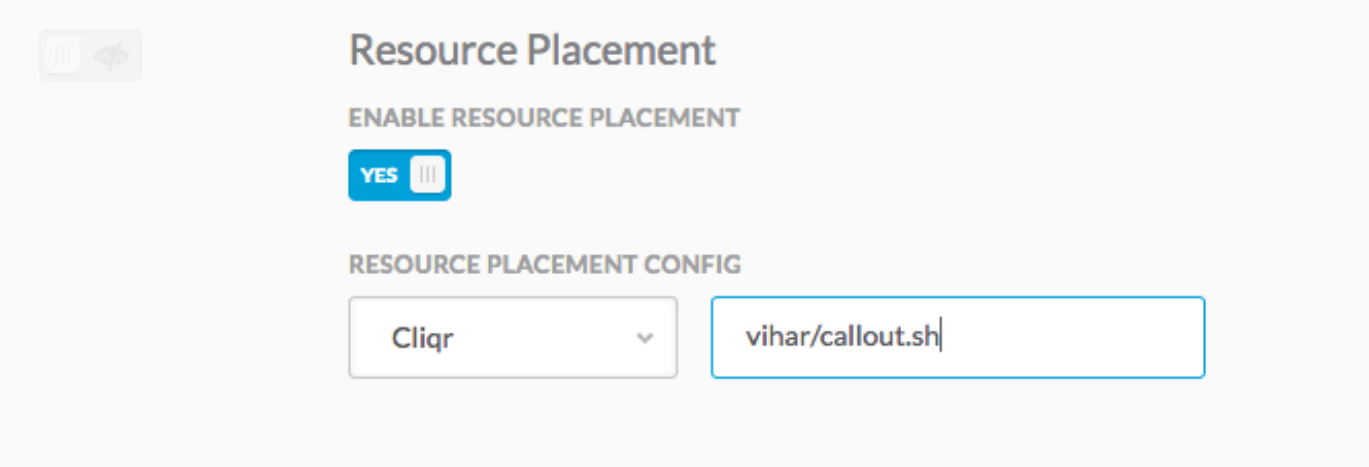

附註:提供callout.sh的位置,即您上傳到儲存庫的檔案,然後按一下**完成**頁籤兩次以退出「 部署環境」頁面。

步驟6.使用新建立的部署環境部署新例項。使用您建立的資源放置指令碼成功部署了虛擬機器。

提示:您可以從CCO檢查gateway.log檔案,以驗證指令碼是否成功執行。

#### 這是日誌檔案中顯示的輸出。

2018-01-09 15:16:14,917 INFO service.LifecycleClusterStartAction [RxCachedThreadScheduler-6] - DeploymentJobID=37 requestNodeCount = 1 , minNodeCount=1 , createdCount = 1

2018-01-09 15:16:16,121 INFO strategy.DockerBaseCallout [threadPoolExecutor-21] - Output from Callout

CLIQR\_EXTERNAL\_SERVICE\_LOG\_MSG\_START^M

Executing service resourcePlacement action with command: "/opt/remoteFiles/cliqr\_local\_file/callout.sh" from directory: ^M

```
CLIQR_EXTERNAL_SERVICE_LOG_MSG_END^M
```
CLOUD\_CENTER\_SCRIPT\_OUTPUT^M

```
CLIQR_EXTERNAL_SERVICE_LOG_MSG_START^M
Executing script/command: /opt/remoteFiles/cliqr_local_file/callout.sh.^M
CLIQR_EXTERNAL_SERVICE_LOG_MSG_END^M
CLIQR_EXTERNAL_SERVICE_LOG_MSG_START^M
Ubuntu 14.04^M
CLIQR_EXTERNAL_SERVICE_LOG_MSG_END^M
CLIQR_EXTERNAL_SERVICE_LOG_MSG_START^M
\sim_MCLIQR_EXTERNAL_SERVICE_LOG_MSG_END^M
CLIQR_EXTERNAL_SERVICE_LOG_MSG_START^M
docker_cluster^M
CLIQR_EXTERNAL_SERVICE_LOG_MSG_END^M
CLIQR_EXTERNAL_SERVICE_RESULT_START^M
{"vpcId":" vpc-31e88948",^M
"subnetId":" subnet-44f8bb0c ",^M
 "securityGroupList":" sg-0f05b97b ",^M
"vmTagsList":"Name:RP_001,PayProfile:Dev,User:AdminUser",^M
"assignPublicIp":"true",^M
  "nodeInfo":"VpcID: vpc-31e88948, subnetId: subnet-44f8bb0c,securityGroupList: sg-0f05b97b "}^M
```

```
CLIQR_EXTERNAL_SERVICE_RESULT_END^M
```